# **Kurs PC AnwenderIn – Internetnotizen**

# **Was ist Internet?**

Internet ist ein **Inter**national **Net**wok d.h. eine internationale Vernetzung von Computers, die die ganze Welt erschließt.

Am Internet sind zahlreiche Computers angeschlossen, welche unterschiedlich sind in der Konfiguration, in den Leistungen und im Preis, aber jeder Computer verwendet die gleiche Sprache, das TCP/IP Protokoll. Dank diesem Protokoll können sich die via Internet angeschlossenen Computers, Datenpakete austauschen und zwar unabhängig vom Betriebssystem und vom geographischen Standort des Computers.

### **Welches sind die Internetdienste?**

Der Einfluss von Internet auf unser tägliches Leben ist auf die Dienste zurückzuführen, welche durch das Internet möglich gemacht werden. Die zwei am meisten bekannten bzw. verwendeten Dienste sind **World Wide Web** (abgekürzt **WWW**) und E-Mail.

### **Was ist World Wide Web?**

Dieser Dienst erlaubt den sofortigen Zugang vom eigenen PC zu Millionen von Dokumenten sog Web Seiten, welche auf den Web Servers gespeichert sind. Ein **Web**  Site ist eine Sammlung von Web Seiten, welche einer einzelnen Organisation oder Person gehören.

Die Web Seiten können Text, Bilder, Films, Animationen, Ton, Musik enthalten, d.h. sie sind multimedial. Zusätzlich können sie **Verbindungen** (auf Englisch links) zu anderen Dokumenten enthalten, welche auf dem gleichen Web Server oder auf anderen Servers gespeichert sind, d.h. die Dokumente sind hypertextuell.

Die Web Seiten sind in einer Sprache geschrieben, welche **HTML** (Hypertext Markup Language) heißt. Diese Sprache verwendet spezielle Instruktionen, die sog. "tags" in Anlehnung an die graphischen Symbole welche von den Druckern verwendet werden, um die Eigenschaften eines Textes zu charakterisieren.

Um die Web Seiten lesen zu können, wird ein spezielles Programm verwendet, welches **Browser** heißt(auf English "flüchtig durchblättern"", überfliegen). Die zwei am meisten verbreiteten Browsers sind Internet Explorer und Netscape Navigator.

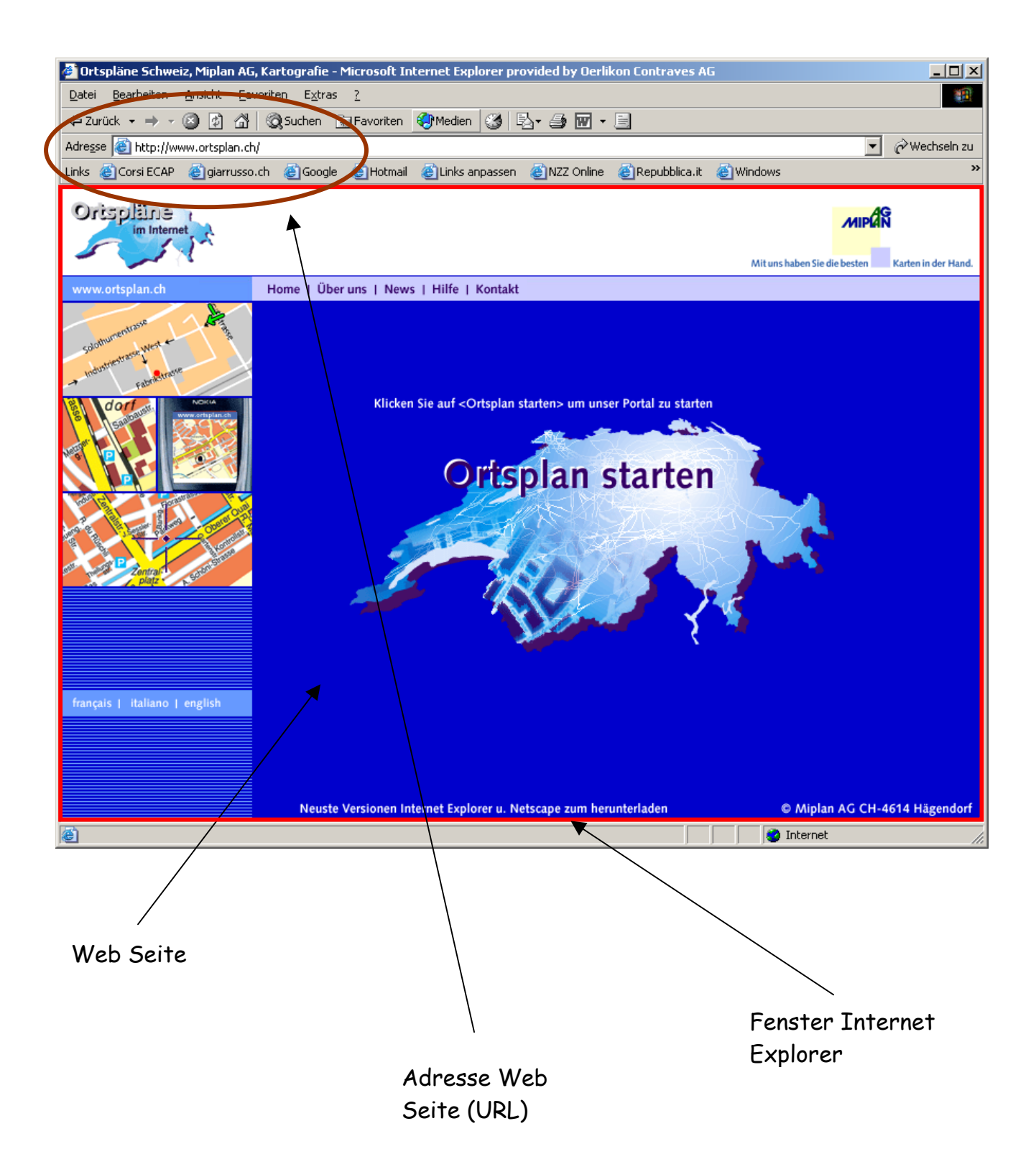

Jede Web Seite wird durch eine Adresse identifiziert, **Uniform Resource Locator (URL)**. Diese Adresse wird in der Adressleiste des Browsers geschrieben. Danach nimmt der Browser Verbindung mit dem Sever auf, in dem die Seite gespeichert ist, dann wird die Seite hinuntergeladen (unter Verwendung des Protokolls http, Hyper Text Transfer Protocol) und schließlich auf dem Bildschirm dargestellt.

Im Beispiel ist die Adresse http://www.ortsplan.ch dargestellt. Jede Web Adresse besitzt eine ähnliche Struktur. In diesem Beispiel verrät die Adresse, dass sich die Web Seite auf eine Firma bezieht, welche Ortspläne on line anbietet, und dass die Firma ihren Standort in der CH hat.

Die Durchsicht einer Web Seite mit dem Browser wird als surfen bezeichnet. Diese Bezeichnung weist darauf hin, dass der Benutzer blitzartig von einer Seite zur anderen wechseln kann., wenn er einen Link in der dargestellten Seite anklickt oder wenn er eine neue Adresse in die Adressenleiste schreibt.

Um Seiten zu finden, welche bestimmte Worte bzw. Begriffe enthalten werden die sog. Suchmaschinen verwendet, z.B. www.google.com oder www.google.ch. Dies sind Web Seiten, in die der Benutzer die Suchkriteria eingibt, und als Antwort eine Sammlung von Links zum eingegeben Begriff (Wort) erhält.

## **Was ist E-Mail**

Dieser Dienst erlaubt vom eigenen PC aus Texte und multimediale Inhalte (Bilder, Musik, Videoclips) mit anderen Benutzern und Gruppen von Benutzern auszutauschen (senden, empfangen).

Um diesen Dienst verwenden zu können, ist es notwendig eine Mailbox bei einem **Internet Service Provider** (ISP) zu vermieten, ganz genau wie bei der Miete eines ordentlichen Postfaches.

Jeder Mailbox besitzt eine eindeutige Adresse von der Art: Benutzer\_name@domain\_name, z.B. agiarrusso@hotmail.com

Um einen Mailbox zu verwalten, können spezifische Programme verwendet werden (z.B. Outlook Express) oder ist es möglich den Browser zu verwenden (Web E-Mail).

### **Wie kann man sich am Internet anschliessen?**

Es werden einen PC mit der notwendigen Software, einen Modem (spezifisch für die gewählte Anbindungstechnologie) und einen Internet Service Provider (ISP) benötigt. Jede Technologie hat eigene Merkmale, insbesondere was die Bandbreite betrifft. Dies ist das Parameter, das misst wie schnell die Pakete zwischen dem Provider und dem Kunden ausgetauscht werden.

In der CH kennen wir folgende Anbindungsformen:

## **Analoge Telefonleitung (Wählleitung)**

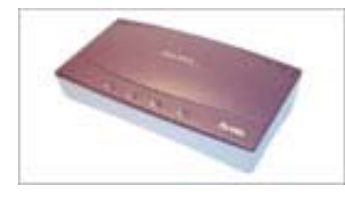

Die Anbindung zum Provider erfolg über der normalen Telefonleitung unter Verwendung eines sog. analogen Modems. Es ist nicht möglich, zu telefonieren und gleichzeitig zu surfen!

Die maximale Bandbreite ist 56 kbps.

Es werden nur Telefonkosten verrechnet.

## **ISDN Telefonleitung**

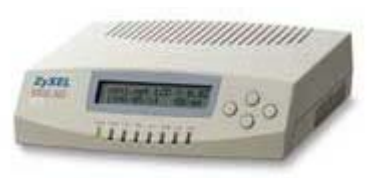

Die Anbindung zum Provider erfolgt über ISDN Leitung unter Verwendung eines ISDN Modems. Es ist grundsätzlich möglich, zu telefonieren und gleichzei zu surfen.

Die Bandbreite ist 64 o 128 kbps (wenn beide ISDN Kanäle für Internet verwendet werden. Es werden nur die Telefonkosten verrechnet (aufgepasst wegen der 2 Leitungen!)

### **ADSL**

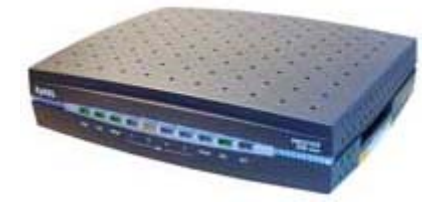

Die Anbindung zum Provider erfolgt über Telefonleitung und einem ADSL Modem. Das Signal belegt einen verschiedenen Frequenzbereich als das Telefongespräch. Es ist also möglich gleichzeitig zu telefonieren und zu surfen. Es handelt sich um eine permanente Anbindung, und diese

Anbindungsart ist zu empfehlen falls mehrere PCs Zugang zum Internet erhalten sollen.

Die Bandbreite ist asymmetrisch, diejenige zum Hinunterladen (von Internet zu PC) ist breiter als diejenige zum hinaufladen (von PC zu Internet). Bluewind bietet zur Zeit für private Kunden 3 verschiedene Abonemments an: 600/100, 1024/200 e 2048/200 kbps.

Es wird die vertraglich vereinbarte Bandbreite verrechnet unabhängig von der Menge der ausgetauschten Daten.

# **Kabelk TV**

Die Anbindung zum Provider erfolgt durch die TV-Kabeln. Diese Technologie ist in der CH recht verbreitet, weil die Verteilung der TV-Signale via Kabel seit Jahren in der CH üblich ist. Es wird ein spezifischer Modem-Kabel gebraucht.

Es gibt keine Einschränkungen bzgl. Telefonverkehr. Es wird die vertraglich vereinbarte Bandbreite verrechnet.

# **Vertiefung Internet Explorer**

Um Internet Explorer zu starten

- Doppelklick auf dem Internet Explorer Ikon auf dem Desktop
- oder über Knopf, Programme, Internet Explorer
- oder Klick auf dem Internet Explorer Ikon der Taskleiste

### **Um Internet Explorer zu verlassen**

- Menu Datei Schliessen
- oder Knopf "Verschliessen" in der Titelleiste.

### **Der Bildschirm**

Siehe Bild hier unten

### **Die Menuleiste**

Die Menuleiste erlaubt den Zugang zu den verschiedenen Befehlen und Funktionen von Internet Explorer. Es gelten die üblichen Regeln wie in Windows und in den anderen Microsoft Programmen (wie z.B. Office).

Ein Befehl…

- gefolgt von … öffnet ein Dialogmenu
- $\div$  gefolgt von  $\overline{\div}$  enthält ein Untermenu
- $\div$  gefolgt von  $\vert \cdot \vert$  benimmt sich wie ein Schalter
- schattiert ist nicht verfügbar in dem Kontext (in der spezifischen Situation)

#### **Der Bildschirm**

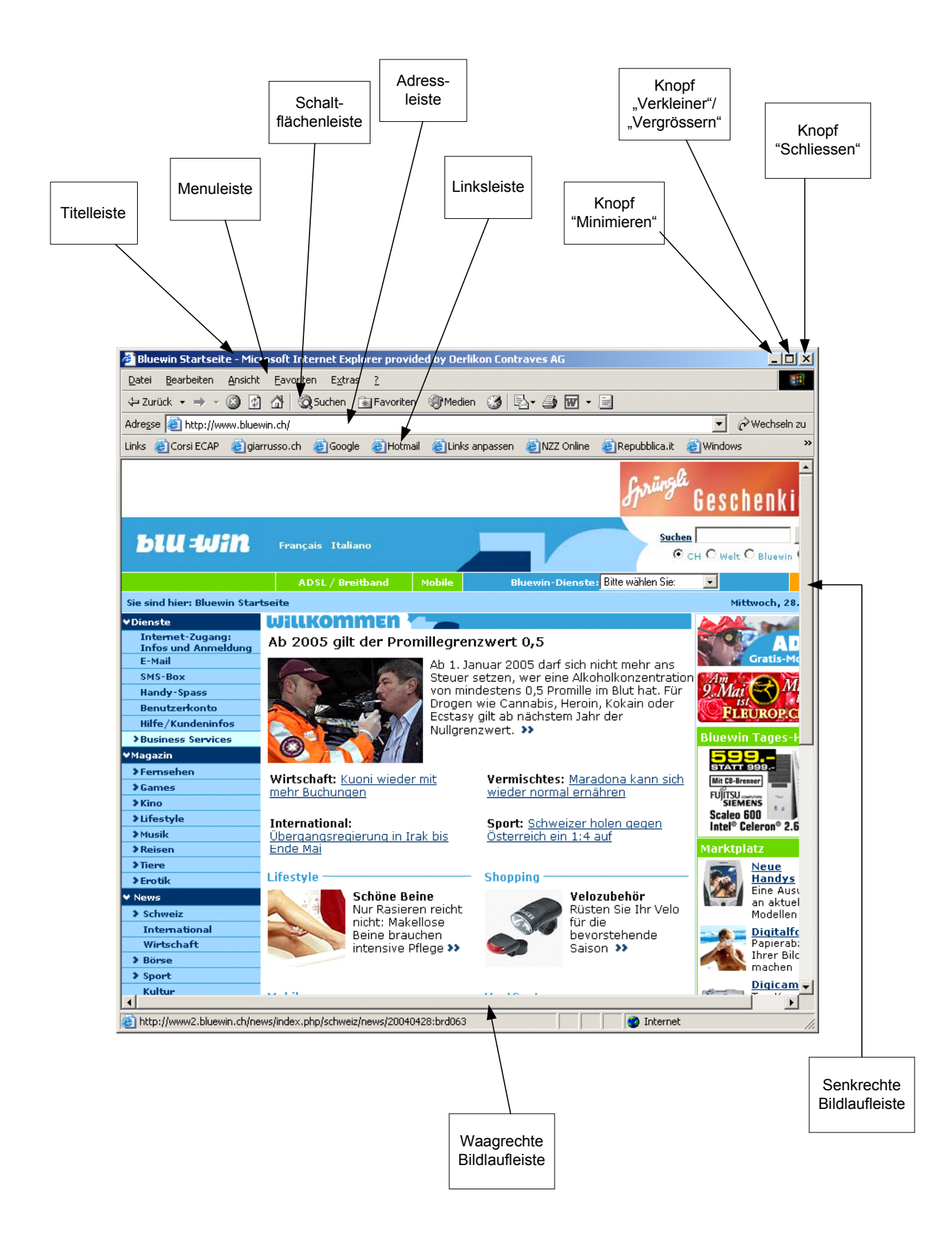

### **Standardschaltfläche**

Durch die Standardschaltflächen haben wir den direkten, sofortigen Zugang mit der Maus zu den Befehlen und zu den Funktionen von Internet Explorer, welche am häufigsten verwendet werden (siehe Beispiel hier unten).

Der Name jeder Schaltfläche wird angezeigt wenn der Mauszeiger für eine kurze Zeit in der Nähe der Schaltfläche positioniert wird.

Die Schaltflächenleiste kann personalisiert werden d.h. es können Schaltflächen entfernt oder hinzugefügt werden.

Menu: Ansicht – Symbolleisten – Anpassen…

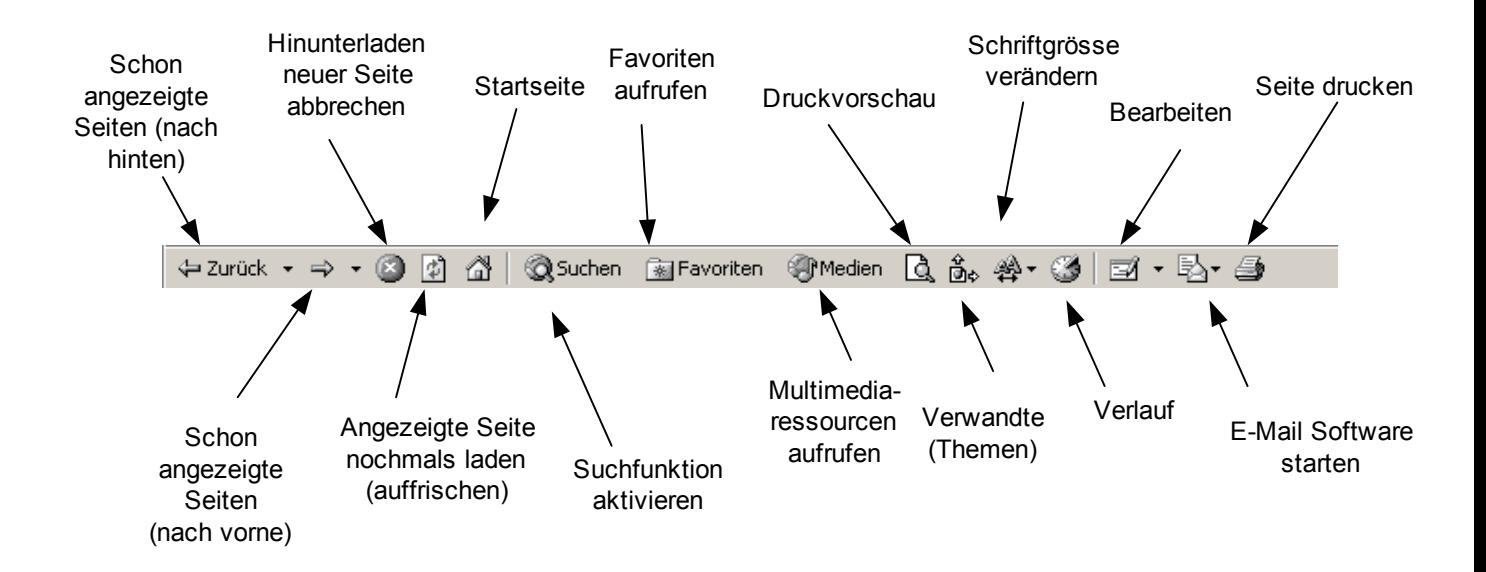

# **Um eine Web Seite zu drucken**

- Menu Datei Drucke…
- Es öffnet sich ein spezifisches Menu

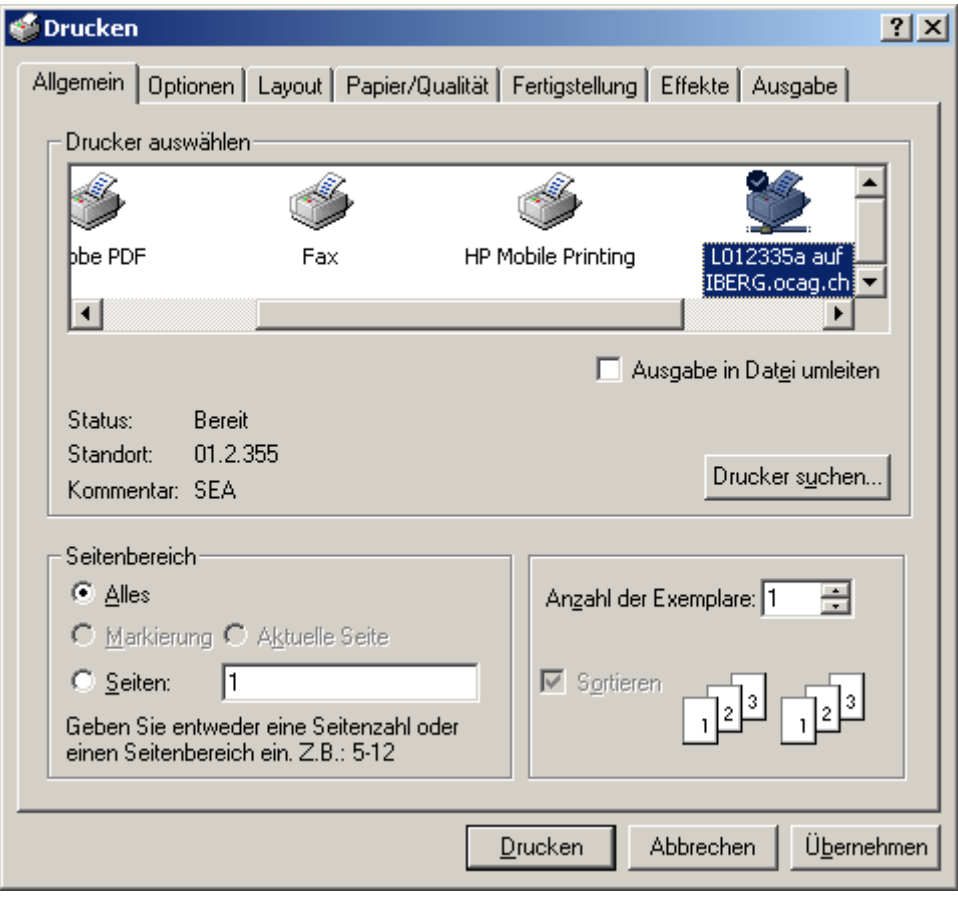

# **Um eine Web Seite auf dem PC zu speichern**

- Menu Datei Speichern unten…
- Es öffnet sich ein spezifisches Menu

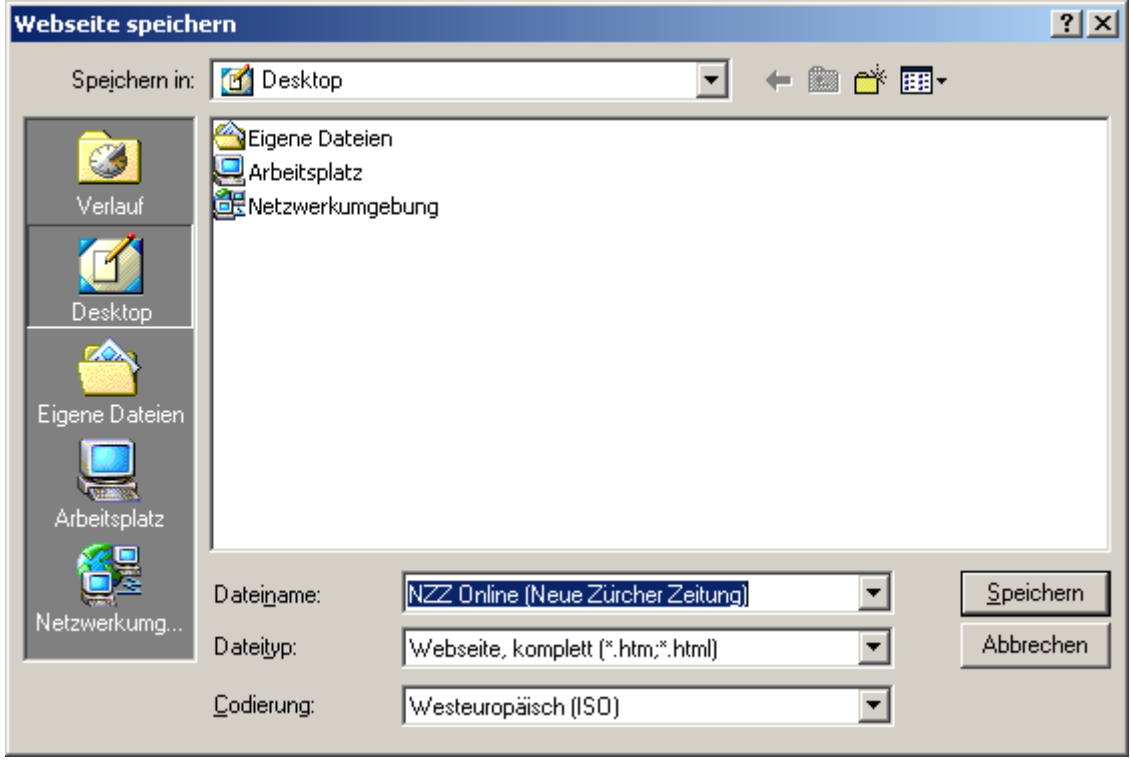

### **Um ein Objekt einer Web Seite zu speichern**

- Mauszeiger auf der Seite
- ❖ Rechte Maustaste klicken
- Auswahl der gewünschten Aktion mit der linken Maustaste

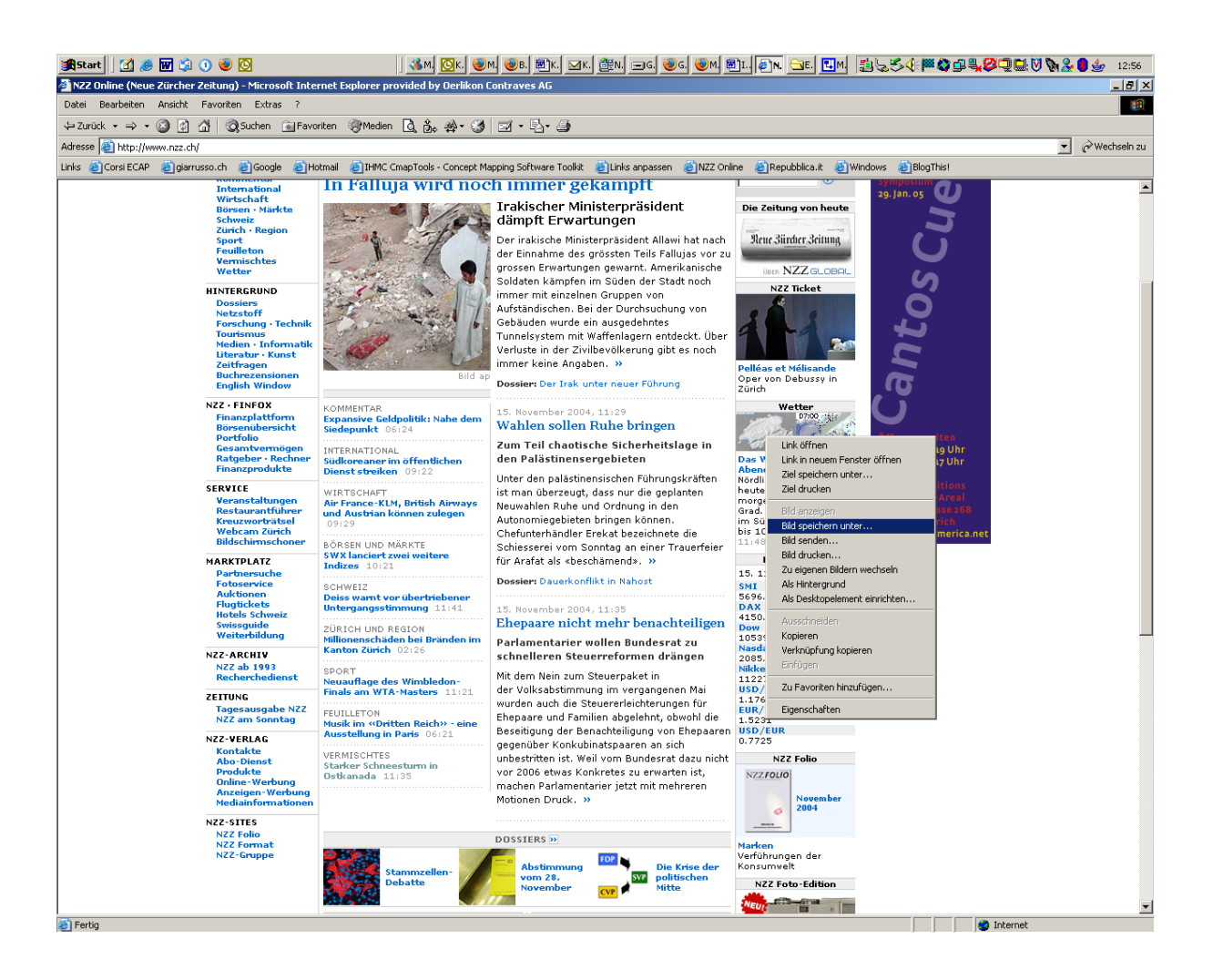